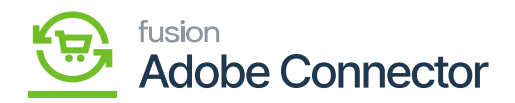

## **Import Setup**  $\pmb{\times}$

You can import the setup by using the [**Import Option**]. You can import the XML in Acumatica, which will be validated and imported.

A smart popup will appear on the screen as **[Import XML]**. This import routine will have an option to validate the package details with a check box. If it's enabled the application will validate the package details.

By using the browse option, you need to choose the setup parameters file.

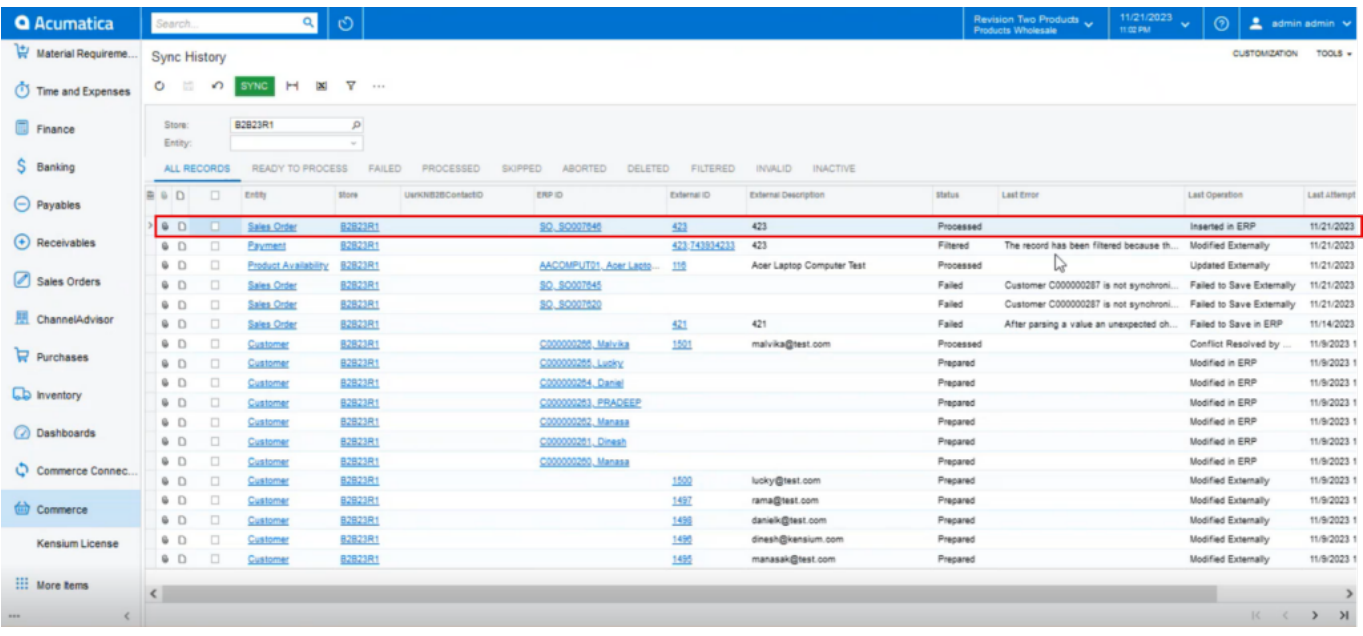

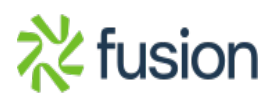

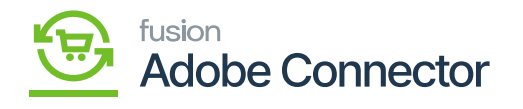

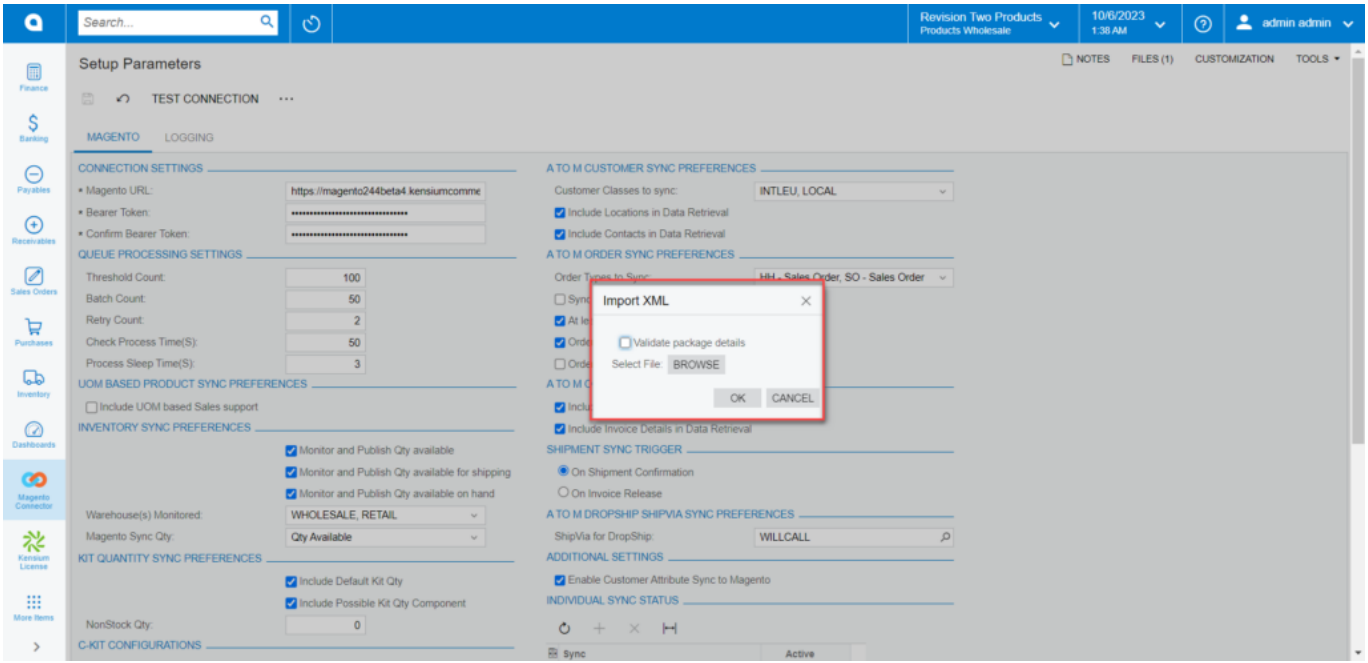

## Option to Import the XML file

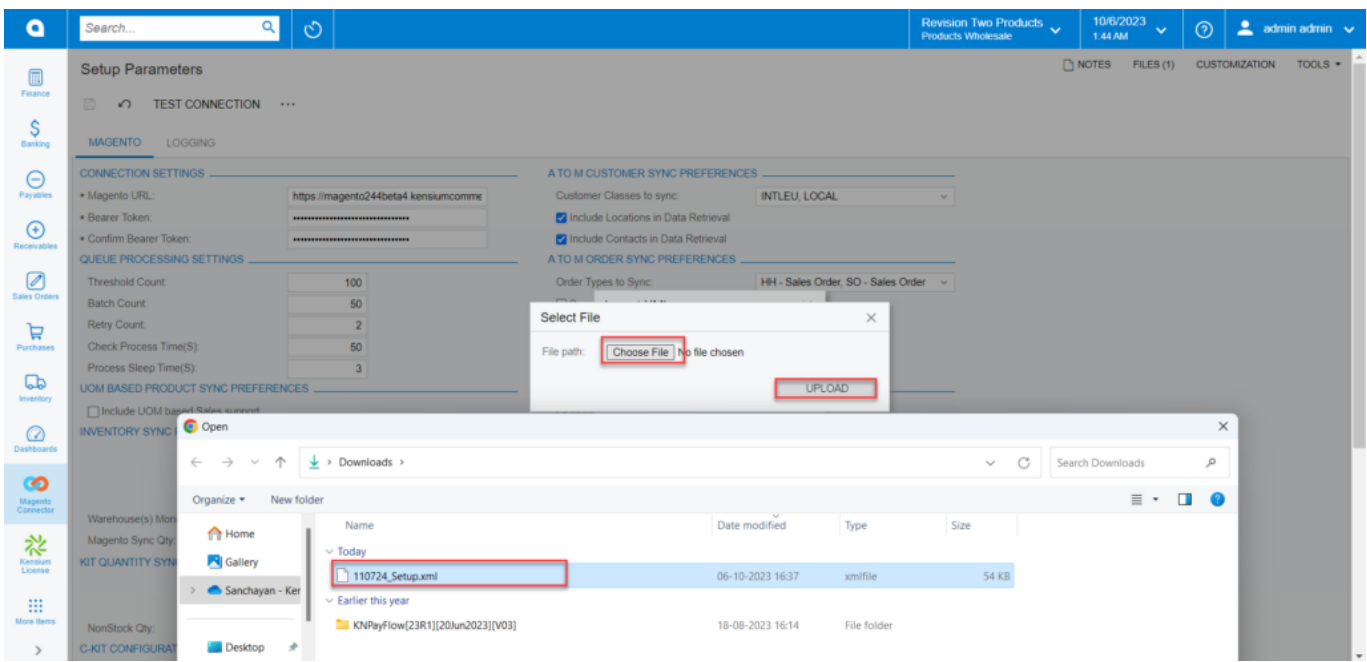

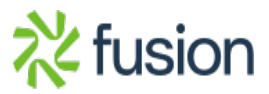

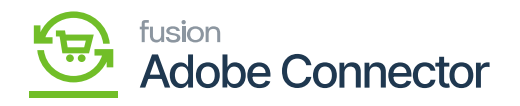

## Step to upload the file

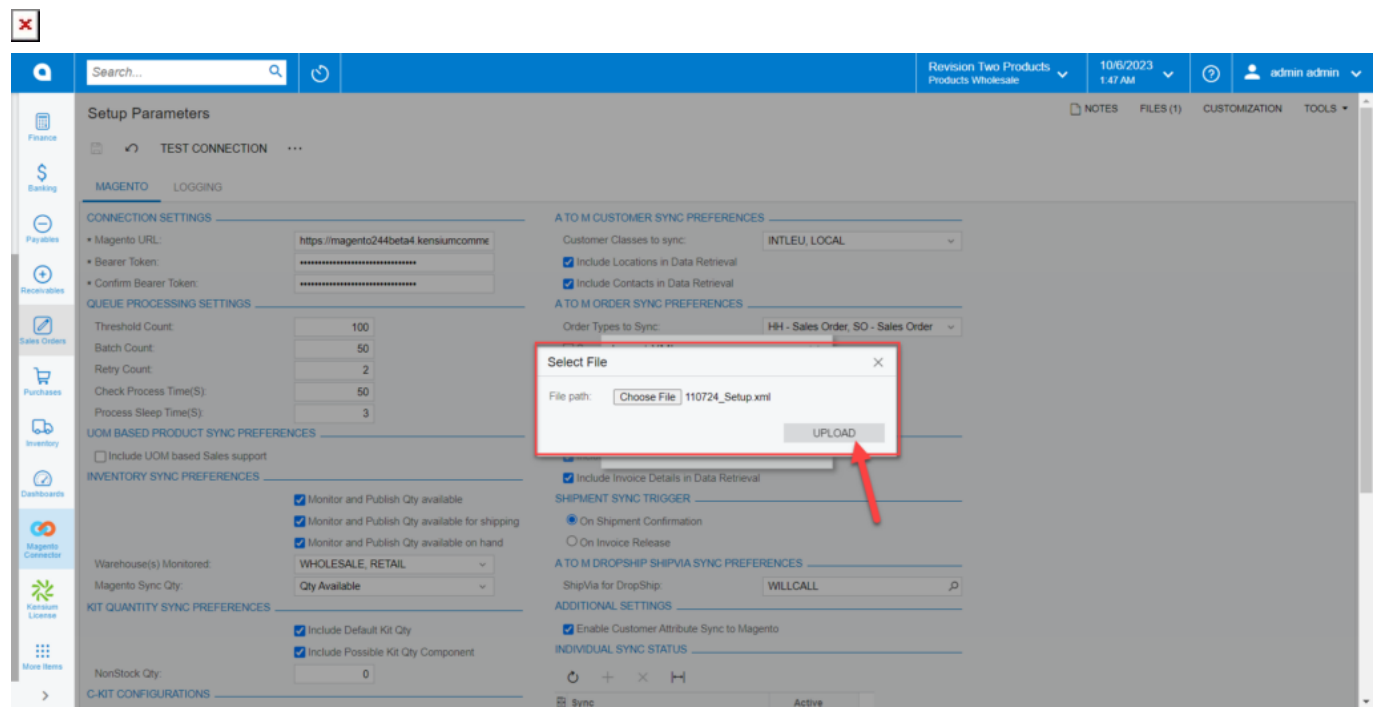

File selection

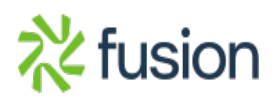